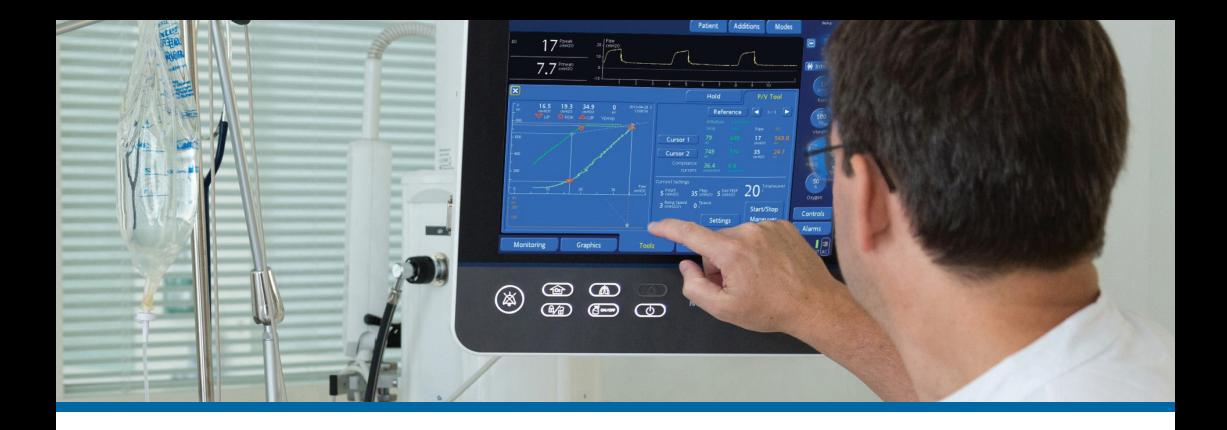

# Инструмент P/V Tool® Pro

Руководство по эксплуатации

Оценка состояния легких и рекрутмент у взрослых пациентов

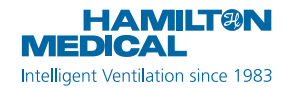

Данное Руководство по эксплуатации содержит информацию о том, как оценивать возможность раскрытия объема легких и выполнять маневры рекрутмента у взрослых пациентов.

Несмотря на то, что информация, содержащаяся в данном документе, считается точной, она не является официальными рекомендациями компании Hamilton Medical и не заменяет заключение, оценку или инструкции, предоставленные квалифицированным медицинским персоналом.

Данное Руководство по эксплуатации *не* заменяет клиническое заключение врача либо *Руководство пользователя* для аппарата ИВЛ. Всегда держите его под рукой при работе с аппаратом ИВЛ.

Инструмент P/V Tool Pro доступен в аппаратах ИВЛ HAMILTON-C3/C6/G5 в качестве опции и является стандартной функцией в аппарате HAMILTON-S1.

Список литературы приведен в конце этого руководства на странице [23](#page-22-0).

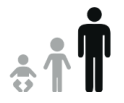

© Hamilton Medical AG, 2019 г. Все права защищены.

## Содержание

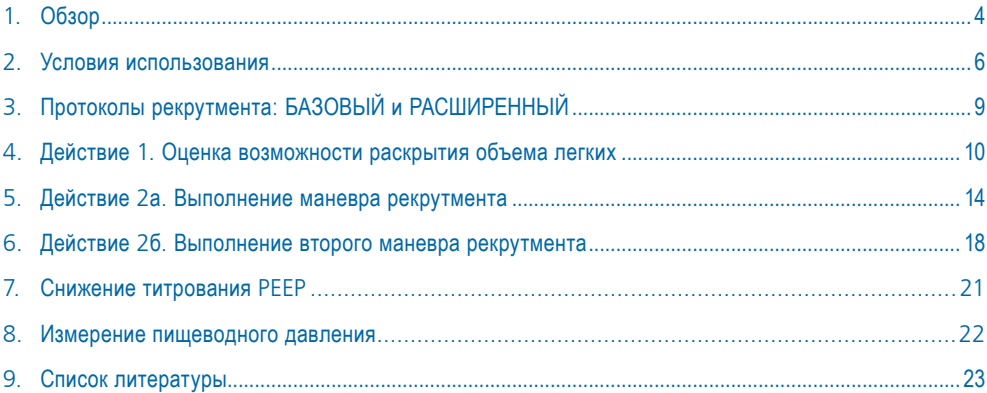

<span id="page-3-0"></span>1. Обзор

## 1.1 Стратегия рекрутмента и инструмент P/V Tool Pro

Для пациентов с ARDS стратегия рекрутмента сочетает маневры рекрутмента и использование положительного давления в конце выдоха (PEEP) с целью предотвращения ателектравмы. Маневры рекрутмента – это добровольная стратегия, направленная на временное повышение транспульмонарного давления, которое, в свою очередь, должно открыть плохо аэрированные, либо вообще не аэрированные альвеолы. PEEP может уменьшить риск травмирования легких во время вентиляции, оставляя открытыми те их области, которые в противном случае могут спадаться'.

Процент возможного раскрытия объема легких среди пациентов с ARDS неодинаков. Для рекрутмента в зонах спавшихся и сросшихся альвеол в самом ограниченном легком часто требуется давление на входе в дыхательные пути более 35–40 смН2О<sup>1</sup>.

Для определения терапевтической эффективности PEEP важно знать процент потенциального раскрытия объема легких. Чрезмерно низкий уровень PEEP может снизить возможное положительное воздействие PEEP, а чрезмерно высокое значение PEEP у пациентов с низким процентом потенциального раскрытия объема легких имеет незначительное положительное или даже отрицательное воздействие $^{\text{2}}$ .

#### **P/V Tool Pro**

С помощью инструмента P/V Tool Pro можно оценивать возможность раскрытия объема легких и проведения маневров рекрутмента у постели больного<sup>3, 4, 5</sup>.

## 1.2 Квазистатическая кривая давления/объема при низком потоке

При потоке, меньшем или равным 10 л/мин, можно быстро, безопасно и надежно определить механику внешнего дыхания с помощью петли давления/объема (P/V) у постели больного<sup>6</sup>.

Мы предлагаем использовать минимальное значение «Скор.Ramp» 2 смH2O/с, чтобы исключить изменение давления из-за сопротивления элементов дыхательной системы.

### **Чтобы перейти к этому графику в инструменте P/V Tool Pro**

Коснитесь панели графика P/V Tool и выберите опцию Pдп / Поток.

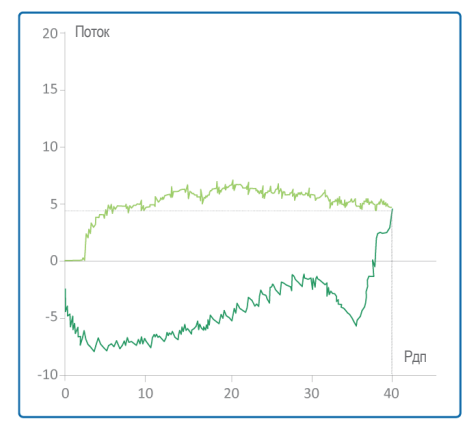

- <span id="page-5-0"></span>2. Условия использования
- 2.1 Важные примечания о рекрутменте и инструменте P/V Tool Pro
	- Для предотвращения спонтанного дыхания большинству пациентов требуются сильные седативные препараты, а некоторым – дополнительная нейромышечная блокада.
	- Во время обоих маневров (диагностика и рекрутмент) *крайне важно* контролировать геодинамику пациента.

В случае нарушения гемодинамики немедленно **ПРЕКРАТИТЕ** выполнение маневра.

- Убедитесь, что давление в манжете эндотрахеальной трубки превышает максимальное значение, указанное в настройках инструмента P/V Tool.
- В интервалах между маневрами рекрутмента P/V Tool пациент должен сделать не менее пяти вдохов.
- Перед использованием внимательно изучите показания и противопоказания к выполнению маневра рекрутмента, описанные далее на страницах [7](#page-6-0) и [8.](#page-7-0)
- Инструмент P/V Tool Pro отключен в нескольких режимах вентиляции. Подробные сведения приведены в *Руководстве пользователя* аппарата ИВЛ.

<span id="page-6-0"></span>2. Условия использования

## 2.2 Показания к выполнению маневра рекрутмента

- На ранней стадии лечения ARDS средней и тяжелой степени.
- В рамках концепции открытого легкого.
- В случае ухудшения вследствие оксигенации после таких вмешательств, как операция, реанимация и т. д.
- Пациент интубирован и не дышит спонтанно (пассивный).
- Дыхательный контур герметичен.

Во всей дыхательной системе (включая аппарат ИВЛ, дыхательный контур и подключенного к ним пациента) не должно быть утечек газовой смеси.

• Функция распыления неактивна.

Инструмент P/V Tool Pro недоступен во время распыления и на протяжении пяти вдохов после него.

• Работа датчика потока должна быть оптимальной.

Точность данных во время маневра зависит от качества сигнала датчика потока. Инструмент P/V Tool Pro недоступен, если активна тревога «Нужна калибровка датчика потока».

<span id="page-7-0"></span>2. Условия использования

## 2.3 Противопоказания к выполнению маневра рекрутмента

Инструмент P/V Tool запрещается использовать во *всех* описанных ниже случаях.

- Утечки воздуха
- Беременность
- Эмфизема легких
- Гемодинамическая неустойчивость
- Подтвержденная внутричерепная гипертензия или подозрение на нее
- В случае непереносимости пациентом повышенного внутрилегочного давления (например, недостаточность правого желудочка)

# <span id="page-8-0"></span>3. Протоколы рекрутмента: БАЗОВЫЙ и РАСШИРЕННЫЙ

### **БАЗОВЫЙ ПРОТОКОЛ**

Базовый протокол включает в себя два действия, которые необходимо выполнить в указанном порядке. *Не* пропускайте действия!

Действие 1. Оценка возможности раскрытия объема легких

Действие 2а. Первый маневр рекрутмента легких

### **РАСШИРЕННЫЙ ПРОТОКОЛ**

Если базовый протокол не приводит к эффективному рекрутменту, перейдите к расширенному.

Действие 2б. Второй маневр рекрутмента легких

# <span id="page-9-0"></span>4. Действие 1. Оценка возможности раскрытия объема легких 4.1 Создание кривой P/V с низким потоком

В окне «Настройки» инструмента P/V Tool укажите следующие параметры для создания кривой P/V с низким потоком:

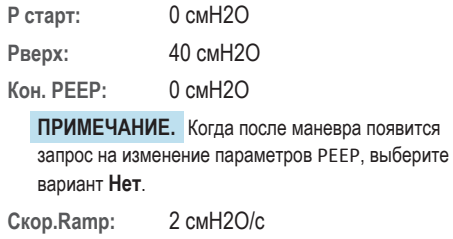

**T паузы:** 0 с

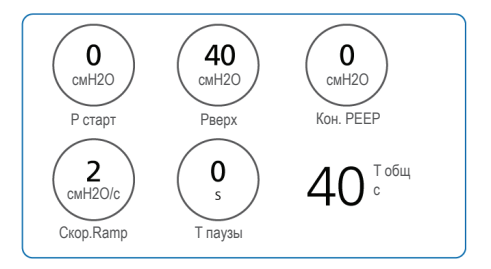

#### **Чтобы начать маневр**

X Нажмите кнопку **Нач./ост. маневр**.

## <span id="page-10-0"></span>4. Оценка возможности раскрытия объема легких

## 4.2 Оценка потенциала для рекрутмента

Для оценки состояния пациента перед рекрутментом легких применяются следующие критерии.

### **Высокий потенциал для рекрутмента**

Маневр рекрутмента разрешен, если удовлетворен хотя бы *один* из этих двух критериев.

• Определение формы кривой вдоха

Выгнутая форма кривой вдоха (страница [12\)](#page-11-0) 7 .

• Оценка разницы объемов при 20 смH2O

Разница должна быть > 500 мл (страница [13](#page-12-0)) 8 .

### **Низкий потенциал для рекрутмента**

Если не удовлетворен *ни один* из критериев, потенциал легкого пациента для рекрутмента низкий. Попробуйте:

- Поддерживать значение PEEP < 10 смH2O
- Размещение пациента в положении лежа
- Постоянная гипоксемия  $\rightarrow$  попробуйте ЭКМО

# 4. Оценка возможности раскрытия объема легких 4.3 Имеет ли кривая вдоха выгнутую форму?

#### <span id="page-11-0"></span>**Выгнутая**

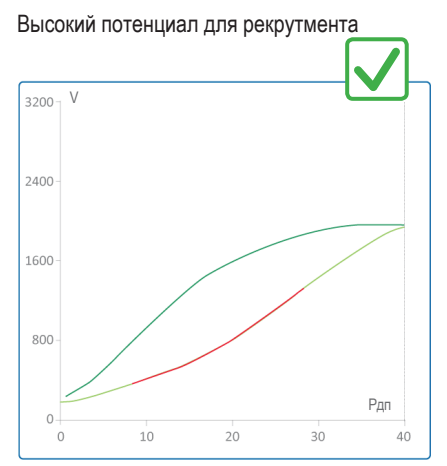

### **Вогнутая**

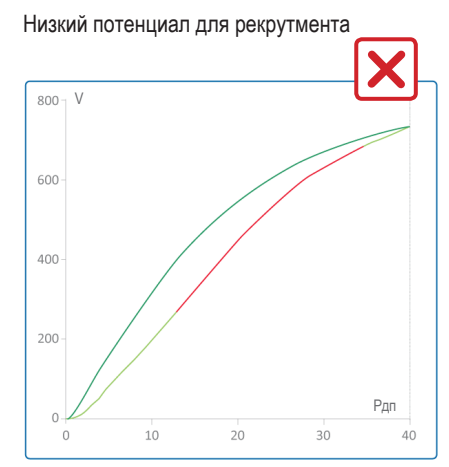

- <span id="page-12-0"></span>4. Оценка возможности раскрытия объема легких
- 4.4 Составляет ли разница объемов > 500 мл при 20 смH2O?

#### **Разница превышает 500 мл**\*

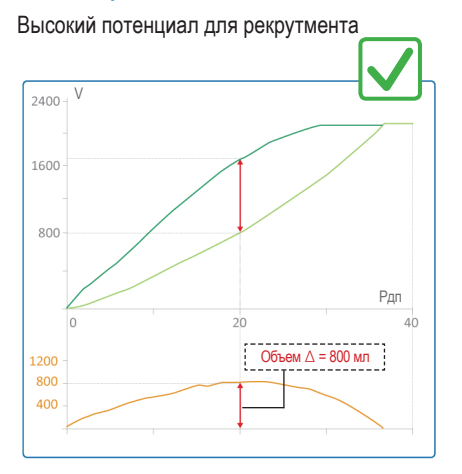

#### **Разница меньше чем 500 мл**\*

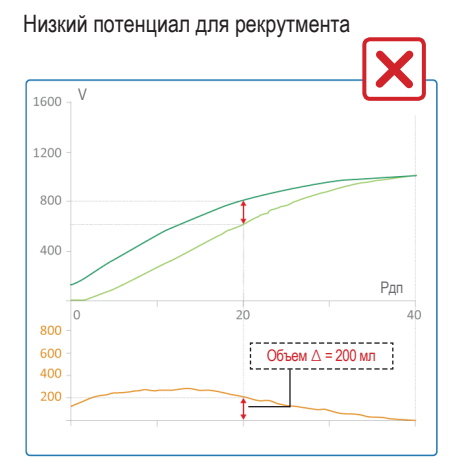

**БАЗОВЫЙ ПРОТОКОЛ SA3OBLIN ПРОТОКОЛ** 

\* Чтобы просмотреть разницу объемов, коснитесь панели графика P/V Tool и выберите вариант графика Рдп/V + Рдп/dV.

# <span id="page-13-0"></span>5. Действие 2а. Выполнение маневра рекрутмента 5.1 Перед началом работы

- Прежде чем выполнять маневр рекрутмента, попробуйте снизить параметр O2 (FiO2), чтобы достичь уровня SpO2 92%. Насыщение SpO2 выше 92% может препятствовать оценке улучшения оксигенации после выполнения маневра рекрутмента.
- Если удовлетворен один или оба критерия для рекрутмента легких (страница [11\)](#page-10-0), маневр рекрутмента разрешен.

5. Выполнение маневра рекрутмента

## 5.2 Установка настроек маневра рекрутмента

В окне «Настройки» инструмента P/V Tool укажите следующие параметры предварительного маневра рекрутмента:

**P старт:** Текущее PEEP

**Pверх:** 40 смH2O9

**Кон. PEEP:** 15 смH2O *(или текущее значение PEEP, если оно превышает 15 смH2O)*10, 11

**ПРИМЕЧАНИЕ.** Когда после маневра появится запрос на изменение параметров PEEP, выберите вариант **Да**.

**Скор.Ramp:** 5 смH2O/c

**T паузы:** 10 с

#### **Чтобы начать маневр**

X Нажмите кнопку **Нач./ост. маневр**.

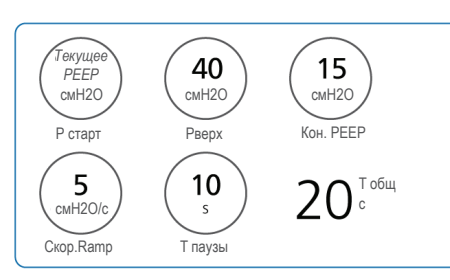

# 5. Выполнение маневра рекрутмента

## 5.3 Оценка эффективности маневра

Для оценки эффективности маневра рекрутмента применяются следующие критерии.

**Эффективный рекрутмент**

Удовлетворение обоих указанных ниже критериев свидетельствует об эффективности рекрутмента.

- Увеличение объема при значении Pверх превысило 200 мл *ИЛИ* 2,0 мл/кг ИдВес (страница [17](#page-16-0))
- Значение SpO2 превышало 97% в течение 5 минут

### **Неэффективный рекрутмент**

Если ни один из этих критериев не удовлетворен, перейдите к расширенному протоколу (страница [18](#page-17-1)).

**ПРИМЕЧАНИЕ.** Эффективный рекрутмент увеличивает податливость дыхательной системы и приводит либо к увеличению дыхательного объема, либо к снижению рабочего давления.

- <span id="page-16-0"></span>5. Выполнение маневра рекрутмента
- 5.4 Было ли увеличение объема достаточным при значении Pверх?

**Увеличение при значении Pверх превышает 200 мл или 2,0 мл/кг ИдВес**\*

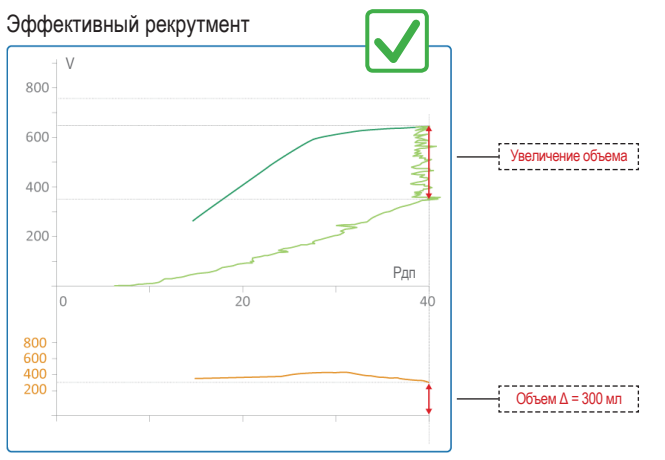

\* Чтобы просмотреть разницу объемов, коснитесь панели графика P/V Tool и выберите вариант графика Рдп/V + Рдп/dV.

## <span id="page-17-1"></span><span id="page-17-0"></span>6. Действие 2б. Выполнение второго маневра рекрутмента 6.1 Перед началом работы

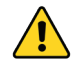

**Используйте ТОЛЬКО расширенный протокол, если при первом маневре рекрутмента (использование базового протокола) гемодинамические параметры были в норме.**

- Попробуйте ограничить рабочее давление<sup>•</sup> дыхательной системы пациента до максимального значения 15 смH2O после выполнения маневра рекрутмента.
- Если у пациента есть признаки повышенной эластичности грудной стенки, например патологическое ожирение или внутрибрюшная гипертензия, попробуйте измерить пищеводное давление для контроля стратегии рекрутмента (страница [22](#page-21-1)).
- Прежде чем выполнять маневр рекрутмента, попробуйте снизить настройку O2 (FiO2), чтобы достичь уровня SpO2 92%.

Насыщение SpO2 выше 92% может препятствовать оценке улучшения оксигенации после выполнения маневра рекрутмента.

\* Рабочее давление = Pплато – PEEPвсего

## 6. Выполнение второго маневра рекрутмента

## 6.2 Установка настроек маневра рекрутмента

В окне «Настройки» инструмента P/V Tool укажите следующие параметры второго маневра рекрутмента:

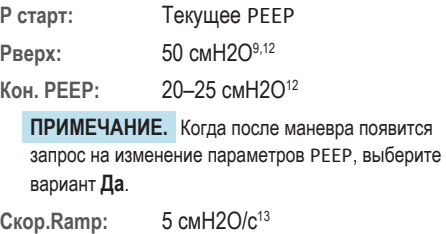

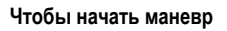

**T паузы:** 10 с

X Нажмите кнопку **Нач./ост. маневр**.

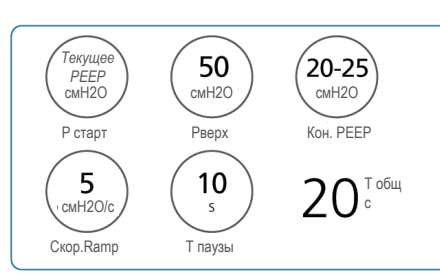

## <span id="page-19-0"></span>6. Выполнение второго маневра рекрутмента 6.3 Оценка эффективности маневра

Для оценки эффективности маневра рекрутмента применяются следующие критерии.

### **Эффективный рекрутмент**

Удовлетворение обоих указанных ниже критериев свидетельствует об эффективности рекрутмента.

- Увеличение объема при значении Pверх превысило 200 мл *ИЛИ* 2,0 мл/кг ИдВес (страница [17\)](#page-16-0)
- Значение SpO2 превышало 97% в течение 5 минут

Если второй маневр рекрутмента был эффективным, понизьте титрование PEEP (страница [21\)](#page-20-1).

### **Неэффективный рекрутмент**

Если один из вышеуказанных критериев не был удовлетворен, значит маневр рекрутмента не был эффективным. Попробуйте использовать эзофагоманометрию в стратегии рекрутмента (страница [22](#page-21-1)).

## <span id="page-20-1"></span><span id="page-20-0"></span>7. Снижение титрования PEEP

Если второй маневр рекрутмента был эффективным (страница [20](#page-19-0)), понизьте титрование PEEP, чтобы определить оптимальное значение для окончательного рекрутмента.

Прежде чем начать, попробуйте снизить настройку O2 (FiO2), чтобы достичь уровня SpO2 92%. Насыщение SpO2 выше 92% может препятствовать оценке улучшения оксигенации после выполнения маневра рекрутмента.

#### **Чтобы понизить титрование PEEP**

- **1** Каждые 3 минуты уменьшайте значение PEEP на 2 смH2O14.
- **2** Контролируйте уровень SpO2, чтобы определить оптимальное значение PEEP: как только во время титрования PEEP оксигенация снизится (уровень SpO2 упадет на 2%), вернитесь к предыдущему значению PEEP, которое является *оптимальным*.
- **3** В окне «Настройки» инструмента P/V Tool укажите следующее:

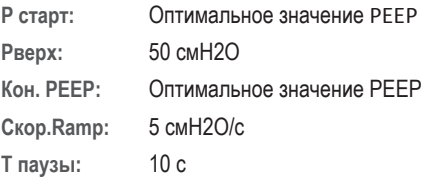

**4** Нажмите кнопку **Нач./ост. маневр**.

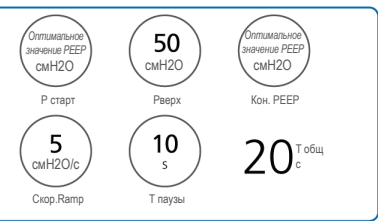

## <span id="page-21-1"></span><span id="page-21-0"></span>8. Измерение пищеводного давления\*

Если второй маневр рекрутмента неэффективен  $\blacktriangleright$  (страница [20\)](#page-19-0), попробуйте измерить пищеводное давление в рамках стратегии рекрутмента. Транспульмонарное давление, достигнутое во время маневра рекрутмента, можно измерять и титровать.

### **Чтобы измерить транспульмонарное давление, достигнутое во время маневра рекрутмента, выполните следующие действия.**

- **1** Коснитесь панели графика P/V Tool и выберите вариант графика Ptranspulm/V.
- **2** Выполните маневр рекрутмента, обращая особое внимание на приведенные ниже настройки.
	- Чтобы достичь максимальной физиологической границы транспульмонарного давления, выполните маневр рекрутмента с помощью значения Pверх, полученного при транспульмонарном давлении 20 смН2O<sup>15</sup>.
	- Установите значение Кон. PEEP, чтобы достичь Ptranspulm 2 смH2O в конце выдоха.

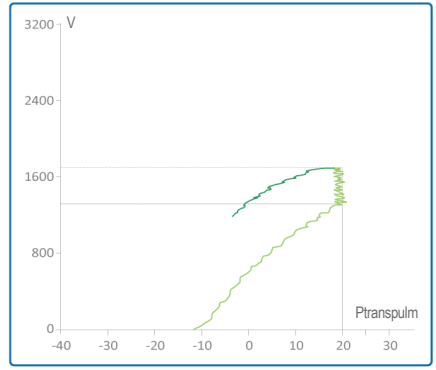

\* Параметр недоступен на аппаратах ИВЛ HAMILTON-C3

## <span id="page-22-1"></span><span id="page-22-0"></span>9. Список литературы

- 1 Borges, João et al. Am J Respir Crit Care Med 174.3 (2006):268-278.
- 2 Gattinoni, Luciano et al. New England Journal of Medicine 354.17(2006): 1775-1786.
- 3 Maggiore, Salvatore et al. Am J Respir Crit Care Med 164.5(2001): 795-801. Web.
- 4 Grasso, Salvatore et al. Am J Respir Crit Care Med 171.9(2005): 1002-1008.
- 5 Demory, Didier et al. Intensive Care Med 34.11 (2008):2019-2025.
- 6 Daniela Pasero M.D., Giorgio A. Iotti M.D., and Mirko Belliato M.D.; White Paper: Respiratory system pressurevolume curve: Validation of a new, automatic, pressure ramp method of acquirement; 2004.
- 7 Grasso, Salvatore, et al., American journal of respiratory and critical care medicine 171.9 (2005): 1002-1008.
- 8 Demory, Didier et al. Intensive Care Med 34.11 (2008):2019-2025.
- 9 Borges, Joao B., et al. American journal of respiratory and critical care medicine 174.3 (2006): 268-278.
- 10 Gattinoni, L. Current opinion in critical care 21.1 (2015): 50-57.
- 11 Kacmarek, R., et al. Critical care medicine 44.1 (2016): 32-42.
- 12 Kacmarek, Robert M., et al. Critical care medicine 44.1 (2016): 32-42.
- 13 Arnal, Jean-Michel, et al. Intensive care medicine 37.10 (2011): 1588.
- 14 Chiumello, D., et al., Intensive care medicine 39.8 (2013): 1377-1385.
- 15 Kassis, E., Intensive care medicine 43.8 (2017): 1162-1163.

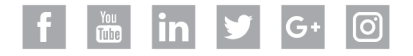

## **HAMILT®N MEDICAL**

### Intelligent Ventilation since 1983

Производитель:

Hamilton Medical AG

Via Crusch 8, 7402 Bonaduz, Switzerland (Швейцария)

+41 (0)58 610 10 20

info@hamilton-medical.com

**www.hamilton-medical.com**

10074008/00

Характеристики могут быть изменены без предварительного уведомления. Некоторые функции являются дополнительными. В некоторых странах могут быть доступны не все функции. Сведения обо всех собственных (®) и сторонних (§) товарных знаках, которые использует компания Hamilton Medical AG, можно найти на странице www.hamilton-medical.com/trademarks. © Hamilton Medical AG, 2019 г. Все права защищены.